## OKI ML1120 AYARLAMA

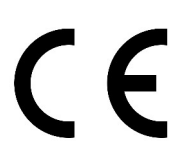

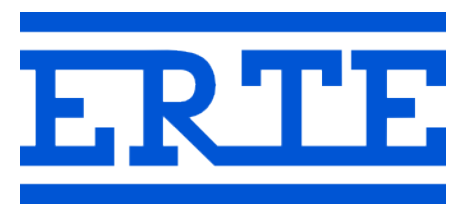

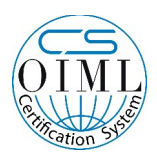

www.erte.com.tr

## **ERTE® Endüstriyel Elektronik Sanayi ve Ticaret Limited Şirketi**

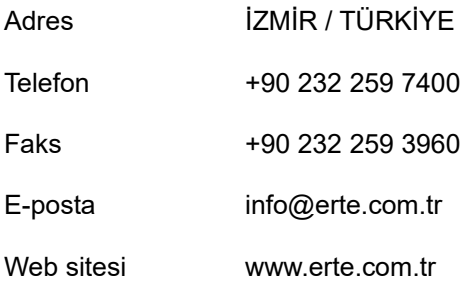

## **1. OKI ML1120 AYARLARINI YAPMA**

OKI ML 1120 yazıcıyı ERTE terminaller ve kantar programıyla çalıştırmak için emülasyon ayarı EPSON seçilmelidir. Aşağıda bu ayarın (opsiyonel olarak Otomatik Kesim Yerine Getirme Ayarıyla birlikte) nasıl yapılacağı anlatılmıştır.

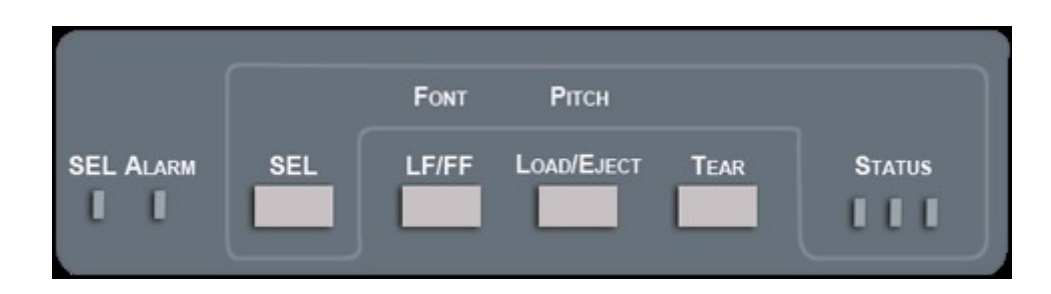

Menü Moduna geçmek için yazıcınıza kağıt takın, yazıcının elektriği kapalıyken paneldeki **SEL** tuşuna basılı tutarak ön sol taraftaki elektrik anahtarını açık duruma getirin. Yazıcı hazıra geçtiğinde **SEL**'den elinizi çekebilirsiniz. **SEL** lambası yanıp sönecektir.

- 1. **SEL** tuşuna 1 defa basın. "Printer Control...Emulation Mode...IBM" yazacaktır.
- 2. **LOAD/EJECT** tuşuna 1 defa basın. "Printer Control...Emulation Mode...EPSON" yazacaktır.
- 3. Bu noktada eğer Otomatik Kesim Yerine Getirme (Auto Tear-Off) ayarını da yapmak isterseniz devam edin. Eğer istemiyorsanız menü modundan çıkmak için son maddeye bakınız.
- 4. **SEL** tuşuna aralıklı olarak 3 defa basın (Kağıda son olarak "Rear feed...Line Spacing...6 LPI" yazmalı)
- 5. **LF/FF** tuşuna 1 defa basın. (Kağıda son olarak "Rear feed...Form Tear-Off...Manual" yazacaktır)
- 6. **LOAD/EJECT** tuşuna basarak Form Tear-Off değerini değiştirebilirsiniz. **LOAD/EJECT** tuşuna her basıldığında geçerli Form Tear-Off değeri kağıt üzerine yazılacaktır. Bu değer 0.5 sec ile 2 sec arasında olmalıdır. Saniye cinsindendir.
- 7. Menu Modundan çıkmak için önce **TEAR**'a basın, elinizi kadırmadan **LOAD/EJECT**'e basın ve bu iki tuşa basılı tutarken **LF/FF** tuşuna basın. "Menu End" yazacaktır.